## **UTILISATION DE L'API MARKETPLACE**

Cet article a pour but de présenter l'API permettant d'automatiser la publication d'add-ons pour BlueMind et de leur versions sur le MarketPlace.

Cette API est elle-même téléchargeable sur le MarketPlace BlueMind.

#### **Clé d'API** ∞

Pour utiliser l'API, vous aurez besoin de votre clé d'API disponible dans l'interface d'administration : [https://marketplace.blue-mind.net/admin/.](https://marketplace.blue-mind.net/admin/) Cette clé d'API n'est modifiable que par l'Administrateur du site web.

## GET : MES PLUGINS ET LEURS VERSIONS

Pour savoir quels sont les plugins que l'on a publié, leur statut (publié ou non), quelle est leur version courante, et de nombreuses autres informations, il faut faire une requête GET sur l'URL : <https://marketplace.blue-mind.net/addons/api/plugins/>. Cette requête renvoie les informations au format JSON. La **clé d'API** associée à l'utilisateur faisant la demande **doit être inclue en tant que header** de la requête GET sous la forme : "api-key: la\_cle\_d\_api".

Voici un exemple de code en Python qui permet de faire cette requête :

**GET /api/plugins/**

```
import requests
headers = \{ 'api-key': 'your_api_key'
}
URL = 'https://marketplace.blue-mind.net/addons/api/plugins/'
req = requests.get(URL, headers=headers, verify=False)
print "Status code : " + str(req.status_code)
if req.text:
     print "Contents : " + str(json.dumps(req.json(), indent=4, sort_keys=True))
```
N'oubliez pas de changer la clé d'API par la clé associée à votre compte sur le MarketPlace.

Des exemples d'implémentation dans d'autres langages sont fournis en bas de cette page, mais si vous souhaitez construire la requête dans un langage qui n'y serait pas, vous pouvez développer un exemple de trame générée.

GET /addons/api/plugins/ HTTP/1.1

Host: marketplace.blue-mind.net

Content-Length: 51

Content-Type: application/x-www-form-urlencoded

Accept-Encoding: gzip, deflate

Accept: \*/\*

∽

User-Agent: python-requests/2.3.0 CPython/2.7.5+ Linux/3.11.0-12-generic

api-key: your\_api\_key

## GET : UN PLUGIN SPÉCIFIQUE

Pour avoir des informations sur un plugin spécifique (dont on connait l'ID), on peut faire une requête GET sur l'url : https://marketplace.blue-mind.net/addons/api /plugin/{id}/ où {id} est l'ID du plugin considéré. Cette requête renverra des informations sur le plugin désiré au format JSON si l'utilisateur est propriétaire de ce plugin, sinon elle renverra une erreur 403. Cette requête demande aussi d'**inclure la clé d'API en tant qu'header** GET sous la forme : "api-key: la\_cle\_d\_api".

Voici un exemple de code en Python qui permet de faire cette requête :

#### **GET /api/plugin/1**

```
import requests
headers = \{ 'api-key': 'your_api_key'
}
URL = 'https://marketplace.blue-mind.net/addons/api/plugin/1/'
req = requests.get(URL, headers=headers, verify=False)
print "Status code : " + str(req.status_code)
if req.text:
     print "Contents : " + str(json.dumps(req.json(), indent=4, sort_keys=True))
```
Des exemples d'implémentation dans d'autres langages sont fournis en bas de cette page, mais si vous souhaitez construire la requête dans un langage qui n'y serait pas, vous pouvez développer un exemple de trame générée.

GET /addons/api/plugin/1/ HTTP/1.1

Host: marketplace.blue-mind.net

Content-Length: 51

Content-Type: application/x-www-form-urlencoded

Accept-Encoding: gzip, deflate

Accept: \*/\*

ω

⊘

User-Agent: python-requests/2.3.0 CPython/2.7.5+ Linux/3.11.0-12-generic

api-key: your\_api\_key

### POST : AJOUTER UN PLUGIN

Pour ajouter un plugin, il faut construire une requête POST contenant les informations pour sa création au format JSON, et envoyer cette requête à l'URL : [https://mar](https://marketplace.blue-mind.net/addons/api/plugins/) [ketplace.blue-mind.net/addons/api/plugins/](https://marketplace.blue-mind.net/addons/api/plugins/). Ces informations sont :

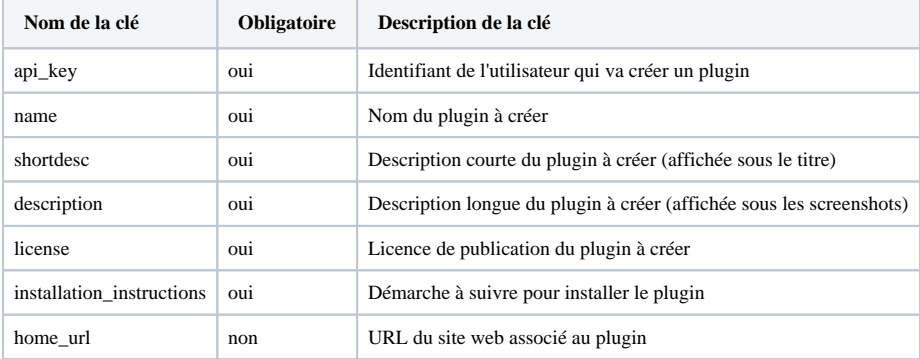

La requête étant de type "*multipart*/form-data", il a été choisi que les données JSON soient associées au nom "json". Si vous ne respectez pas cette convention, la requête n'aboutira pas.

Vous pouvez aussi ajouter des images liées au plugin en les joignant en tant que fichiers associés à la requête POST. Le nom des images doit respecter la convention suivante :

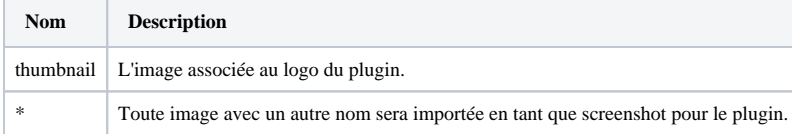

Le nombre de screenshots n'est pas limité.∽

Voici un exemple de code en Python qui créé un plugin avec un logo et des screenshots :

#### **POST /api/plugins/**

```
import requests, json
data = \{ 'api_key': 'your_api_key',
   'name': 'Super plugin',
   'shortdesc': 'A short description',
   'description': 'A long description',
   'license': 'A license',
   'installation_instructions': 'Some instructions',
   'home_url': "http://www.blue-mind.net"
}
files = {
     'thumbnail': open('/home/user/Images/my_thumbnail.jpg', 'rb'),
     'screen1': open('/home/user/Images/my_screenshot1.png', 'rb'),
     'screen2': open('/home/user/Images/my_screenshot2.png', 'rb')
}
URL = 'https://marketplace.blue-mind.net/addons/api/plugins/'
req = requests.post(URL, files=files, data={'json': json.dumps(data)}, verify=False)
print "Status code : " + str(req.status_code)
```
Des exemples d'implémentation dans d'autres langages sont fournis en bas de cette page, mais si vous souhaitez construire la requête dans un langage qui n'y serait pas, vous pouvez développer un exemple de trame générée.

POST /addons/api/plugins/ HTTP/1.1 Host: marketplace.blue-mind.net Content-Length: 279271 Content-Type: multipart/form-data; boundary=1824dd5f14f14e57bb2b2a27424628db Accept-Encoding: gzip, deflate Accept: \*/\* User-Agent: python-requests/2.3.0 CPython/2.7.5+ Linux/3.11.0-12-generic

--1824dd5f14f14e57bb2b2a27424628db

Content-Disposition: form-data; name="json" {"home\_url": ["http://www.blue-mind.net](http://www.blue-mind.net)", "name": "Super plugin", "license": "A license", "installation\_instructions": "Some instructions", "shortdesc": "A short description", "api\_key": "your\_api\_key", "description": "A long description"}

--1824dd5f14f14e57bb2b2a27424628db Content-Disposition: form-data; name="screen2"; filename="my\_screenshot2.png" [... DATA ...] --1824dd5f14f14e57bb2b2a27424628db-- --1824dd5f14f14e57bb2b2a27424628db Content-Disposition: form-data; name="screen1"; filename="my\_screenshot1.png" [... DATA ...] --1824dd5f14f14e57bb2b2a27424628db-- --1824dd5f14f14e57bb2b2a27424628db Content-Disposition: form-data; name="thumbnail"; filename="my\_thumbnail.jpg" [... DATA ...] --1824dd5f14f14e57bb2b2a27424628db--

## DST : AJOUTER UNE VERSION DE PLUGIN

Pour ajouter une version de plugin sur un plugin qui vous appartient, il faut construire une requête POST contenant les informations pour la création de la version au format JSON, et envoyer cette requête à l'URL : [https://marketplace.blue-mind.net/addons/api/plugin\\_version/](https://marketplace.blue-mind.net/addons/api/plugin_version/) . Ces informations sont :

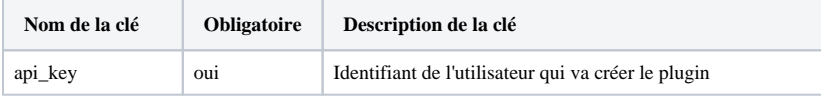

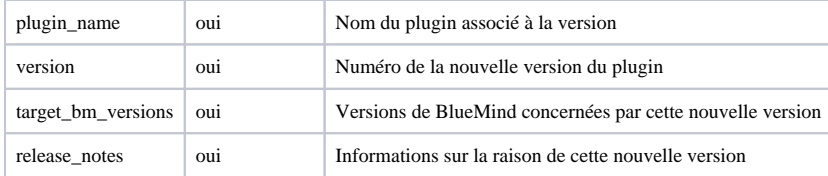

La requête étant de type "*multipart*/form-data", il a été choisi que les données JSON soient associées au nom "json". Si vous ne respectez pas cette convention, la requête n'aboutira pas.

Vous **devez associer un fichier** à cette nouvelle version (le fichier à télécharger) en le joignant à la requête POST sous le nom de "package".

Voici un exemple de code en Python qui permet d'ajouter la version 0.2 pour le plugin "Super plugin" :

### **POST /api/plugin\_version/**

⚾

Λ

```
import requests, json
data = \{'api key': 'your api key',
  'plugin_name': 'Super plugin',
   'version': '0.2',
  'target bm versions': '3.x',
  'release notes': 'Ceci est une nouvelle release'
}
files = \{ 'package': open('/home/user/Files/super_plugin.jar', 'rb')
}
URL = 'https://marketplace.blue-mind.net/addons/api/plugin_version/'
req = requests.post(URL, files=files, data={'json': json.dumps(data)}, verify=False)
print "Status code : " + str(req.status_code)
```
La nouvelle version sera refusée si elle ne comporte pas de fichier, ainsi que si le plugin ne vous appartient pas (sauf pour un Administrateur).⊕

Des exemples d'implémentation dans d'autres langages sont fournis en bas de cette page, mais si vous souhaitez construire la requête dans un langage qui n'y serait pas, vous pouvez développer un exemple de trame générée.

POST /addons/api/plugin\_version/ HTTP/1.1

Host: marketplace.blue-mind.net

Content-Length: 1191498

Content-Type: multipart/form-data; boundary=947a3f6396a244a99118fd5a3faa5204

Accept-Encoding: gzip, deflate

Accept: \*/\*

User-Agent: python-requests/2.3.0 CPython/2.7.5+ Linux/3.11.0-12-generic

--947a3f6396a244a99118fd5a3faa5204

Content-Disposition: form-data; name="json"

{"api\_key": "your\_api\_key", "release\_notes": "Ceci est une nouvelle release", "version": "0.2", "plugin\_name": "Super plugin", "target\_bm\_versions": "3.x"}

--947a3f6396a244a99118fd5a3faa5204

Content-Disposition: form-data; name="package"; filename="super\_plugin.jar"

# UTILISATION DE L'API DANS DIVERS LANGAGES

# En Python

Voici un script complet qui reprend les scripts précédents et permet de faire du POST ou du GET (en fonction de ce qui est commenté) sur le MarketPlace :

### **Script complet**

```
#!/usr/bin/env python
# -*- coding: utf-8 -*-
import requests, json
WEBSITE = "https://marketplace.blue-mind.net/"
API_KEY = "your_api_key"
#### POST PLUGIN
data = \{ 'api_key': API_KEY,
   'name': 'Super plugin',
   'shortdesc': 'A short description',
   'description': 'A long description',
   'license': 'A license',
   'installation_instructions': 'Several instructions !',
   'home_url': "http://www.blue-mind.net"
}
files = {
     'thumbnail': open('/home/user/Images/thumbnail.jpg', 'rb'),
     'screen1': open('/home/user/Images/screenshot1.png', 'rb'),
     'screen2': open('/home/user/Images/screenshot1.png', 'rb')
}
URL = WEBSITE + 'addons/api/plugins/'
#### POST PLUGIN VERSION
\# data = {
# 'api_key': API_KEY,
# 'plugin_name': 'Super plugin',
# 'version': '0.2',
# 'target_bm_versions': '3.x',
# 'release_notes': 'On vient de faire une nouvelle release'
# }
#
# files = \{# 'package': open('/home/user/Files/super_plugin.jar', 'rb')
# }
#
# URL = WEBSITE + 'addons/api/plugin_version/'
#### POST REQUEST
req = requests.post(URL, files=files, data={'json': json.dumps(data)}, verify=False)
#### GET PLUGINS
\# headers = {
# 'api-key': API_KEY
# }
#
# URL = WEBSITE + 'addons/api/plugins/'
#
# #### GET REQUEST
# req = requests.get(URL, headers=headers, verify=False)
#### POST OR GET RESPONSE
print "Status code : " + str(req.status_code)
if req.text:
     print "Contents : " + str(json.dumps(req.json(), indent=4, sort_keys=True))
```
Téléchargez le code source : [api\\_python.py](https://forge.bluemind.net/confluence/download/attachments/19305011/api_python.py?version=1&modificationDate=1444214689871&api=v2)

### En Java

⊗

Les extraits de code suivants donnent un aperçu de ce qu'il faut faire en Java pour avoir des requêtes GET et POST fonctionnelles. Ils utilisent les API **Apache HTTP** et **JSON-Simple.**

### **GET /addons/api/plugins**

```
private static HttpClient httpClient = StaticTools.getHttpClient(true);
private static String API_KEY = "your_api_key";
private static String WEBSITE = "https://marketplace.blue-mind.net/";
private static void getPlugins() throws IOException {
     HttpGet httpGet = new HttpGet(WEBSITE + "/addons/api/plugins/");
     httpGet.addHeader("api-key", API_KEY);
     ResponseHandler<String> handler = new BasicResponseHandler();
     HttpResponse rep = httpClient.execute(httpGet);
     if (rep != null) {
         int statusCode = rep.getStatusLine().getStatusCode();
         System.out.println("Status code : " + statusCode);
       if (statusCode == 200) {
             System.out.println("Contents : " + handler.handleResponse(rep));
 }
     }
}
```
#### **GET /addons/api/plugin/id**

```
private static HttpClient httpClient = StaticTools.getHttpClient(true);
private static String API_KEY = "your_api_key";
private static String WEBSITE = "https://marketplace.blue-mind.net/";
private static void getPlugin(int id) throws IOException {
    HttpGet httpGet = new HttpGet(WEBSITE + "/addons/api/plugin/" + id);
     httpGet.addHeader("api-key", API_KEY);
     ResponseHandler<String> handler = new BasicResponseHandler();
     HttpResponse rep = httpClient.execute(httpGet);
     if (rep != null) {
         int statusCode = rep.getStatusLine().getStatusCode();
         System.out.println("Status code : " + statusCode);
        if (statusCode == 200) {
             System.out.println("Contents : " + handler.handleResponse(rep));
 }
     }
}
```
### **POST /addons/api/plugins**

```
private static HttpClient httpClient = StaticTools.getHttpClient(true);
private static String API_KEY = "your_api_key";
private static String WEBSITE = "https://marketplace.blue-mind.net/";
@SuppressWarnings("unchecked")
private static void postPlugin() throws IOException {
    HttpPost httpPost = new HttpPost(WEBSITE + "/addons/api/plugins/");
     MultipartEntityBuilder builder = MultipartEntityBuilder.create();
    ContentType contentType = ContentType.getOrDefault(null);
    // Json part
    JSONObject j = new JSONObject();
     j.put("api_key", API_KEY);
     j.put("name", "Super plugin");
     j.put("shortdesc", "A short description");
     j.put("description", "A long description");
     j.put("license", "A license");
     j.put("installation_instructions", "Several instructions");
     j.put("home_url", "http://www.blue-mind.net");
    StringBody json = new StringBody(j.toString(), contentType);
     // Files part
   FileBody thumbnail = new FileBody(new File("/home/user/Images/thumbnail.jpg"));
   FileBody screen1 = new FileBody(new File("/home/user/Images/screenshot1.png"));
    FileBody screen2 = new FileBody(new File("/home/user/Images/screenshot2.png"));
     // Grouping
    builder.addPart("json", json);
    builder.addPart("thumbnail", thumbnail);
    builder.addPart("screen1", screen1);
    builder.addPart("screen2", screen2);
    httpPost.setEntity(builder.build());
     HttpResponse rep = httpClient.execute(httpPost);
     if (rep != null) {
        int statusCode = rep.getStatusLine().getStatusCode();
         System.out.println("Status code : " + statusCode);
     }
}
```
### **POST /addons/api/plugin\_version**

```
private static HttpClient httpClient = StaticTools.getHttpClient(true);
private static String API_KEY = "your_api_key";
private static String WEBSITE = "https://marketplace.blue-mind.net/";
@SuppressWarnings("unchecked")
private static void postPluginVersion() throws IOException {
     HttpPost httpPost = new HttpPost(WEBSITE + "/addons/api/plugin_version/");
     MultipartEntityBuilder builder = MultipartEntityBuilder.create();
     ContentType contentType = ContentType.getOrDefault(null);
     // Json part
     JSONObject j = new JSONObject();
     j.put("api_key", API_KEY);
     j.put("plugin_name", "Super plugin");
     j.put("version", "0.2");
     j.put("target_bm_versions", "3.x");
    j.put("release notes", "On vient de faire une nouvelle release");
     StringBody json = new StringBody(j.toString(), contentType);
     // Files part
     FileBody pack = new FileBody(new File("/home/user/Files/super_plugin.jar"));
     // Grouping
     builder.addPart("json", json);
    builder.addPart("package", pack);
     httpPost.setEntity(builder.build());
     HttpResponse rep = httpClient.execute(httpPost);
     if (rep != null) {
         int statusCode = rep.getStatusLine().getStatusCode();
         System.out.println("Status code : " + statusCode);
     }
}
```
Téléchargez le code source : [api\\_java.zip](https://forge.bluemind.net/confluence/download/attachments/19305011/marketplace_api.zip?version=1&modificationDate=1444214689885&api=v2)